## 臺北市停車管理工程處 月票抽籤說明

前台網址:https://monthtkt.pma.gov.tw/park/ 後台網址: https://monthtkt.pma.gov.tw/parkTKT/ 帳號密碼由本處提供

抽籤月份 5 日前設定該場月票抽籤張數(時間若有更新由本處更新為準) 抽籤月份 5 日 07:00~20 日 14:00 線上登記(時間若有更新由本處更新為準) 抽籤月份 20 日公告登記清單(時間若有更新由本處更新為準) 該月 20 日 15:00 現場電腦抽籤(時間若有更新由本處更新為準) 由各場決定後續繳費流程

#### 前台民眾登記方式

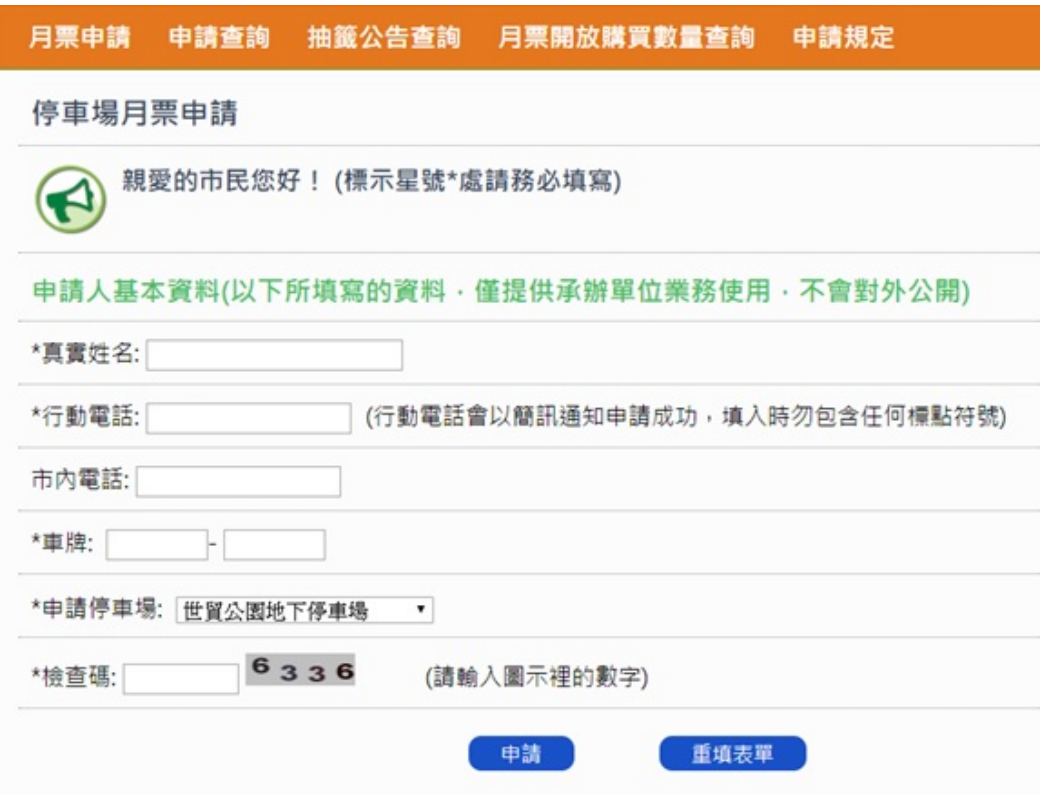

#### 前台月票申請查詢->登記結果查詢

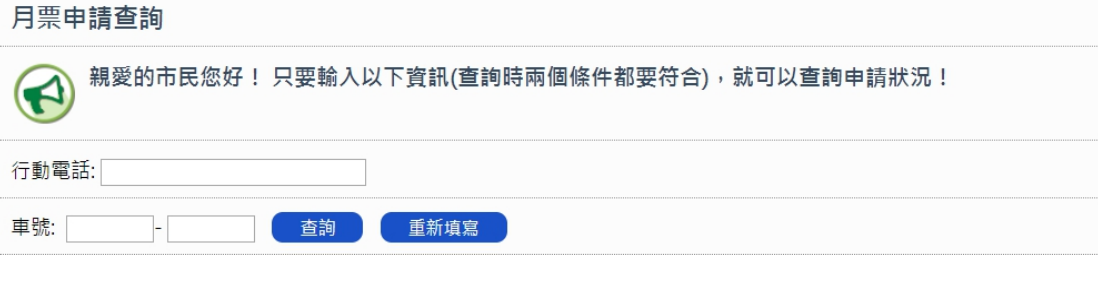

#### 第 1 頁/共 6 頁

# 前台抽籤公告查詢->抽籤完查詢結果

抽籤公告查詢

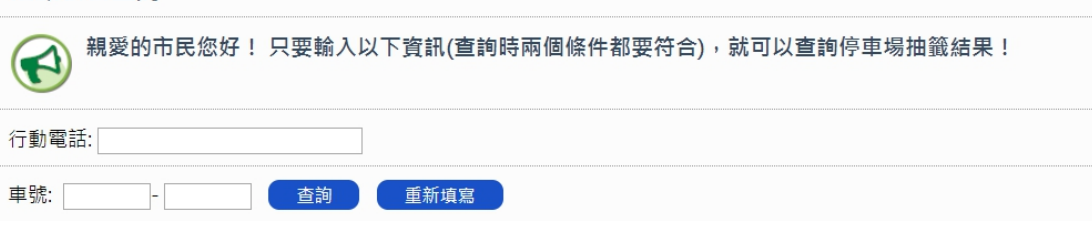

#### 後台設定正取名額方式:

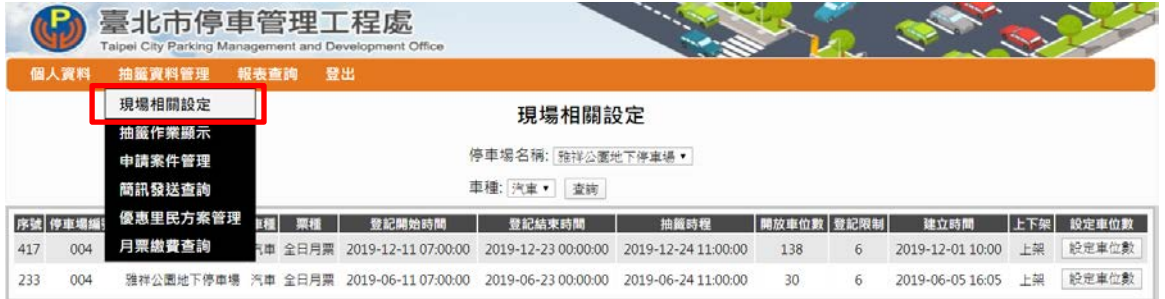

# 後台公告登記清單方式:

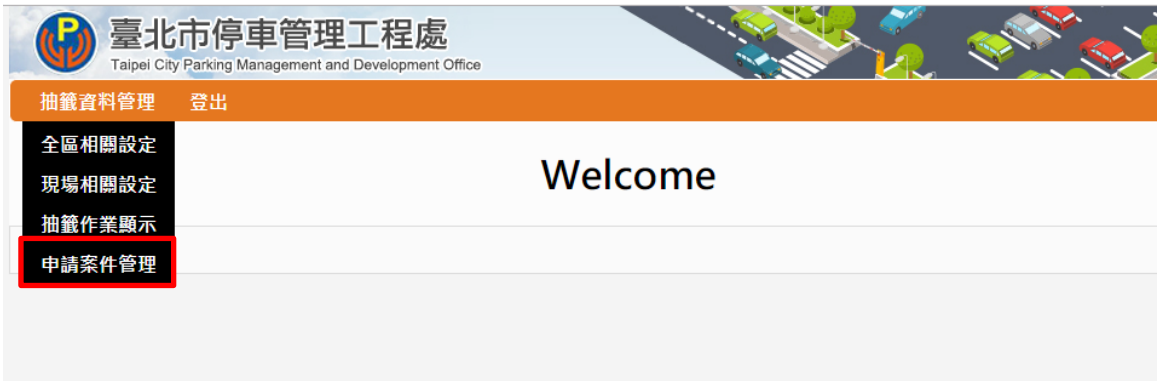

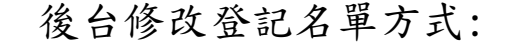

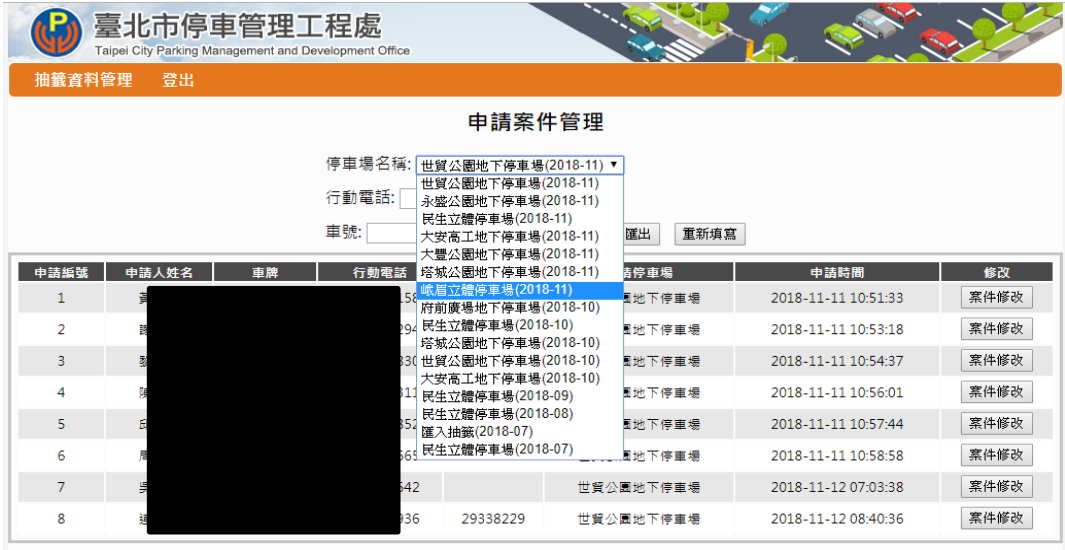

## 後台公告登記清單方式:

點擊「匯出」,產生 EXCEL 格式檔案,列印公告,此處資料有個資遮罩。

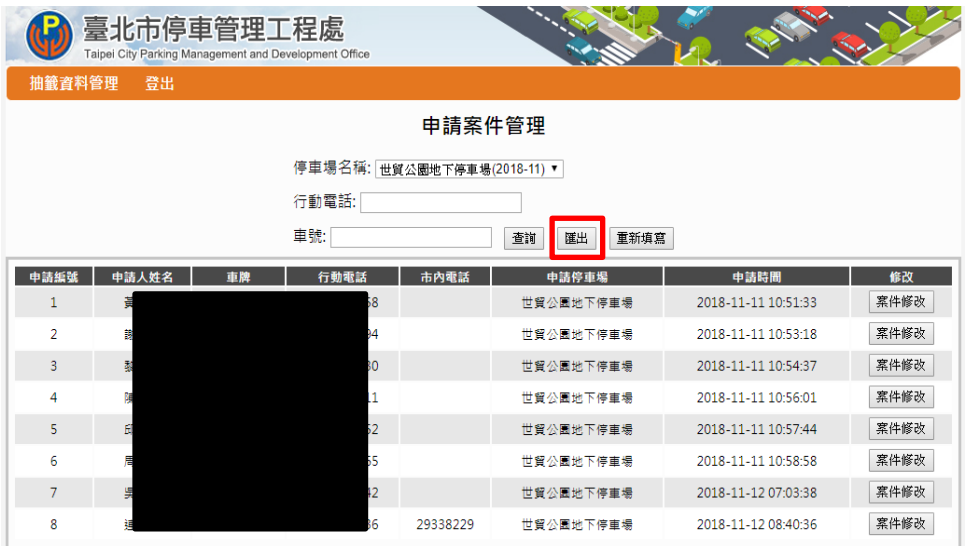

#### 後台抽籤作業

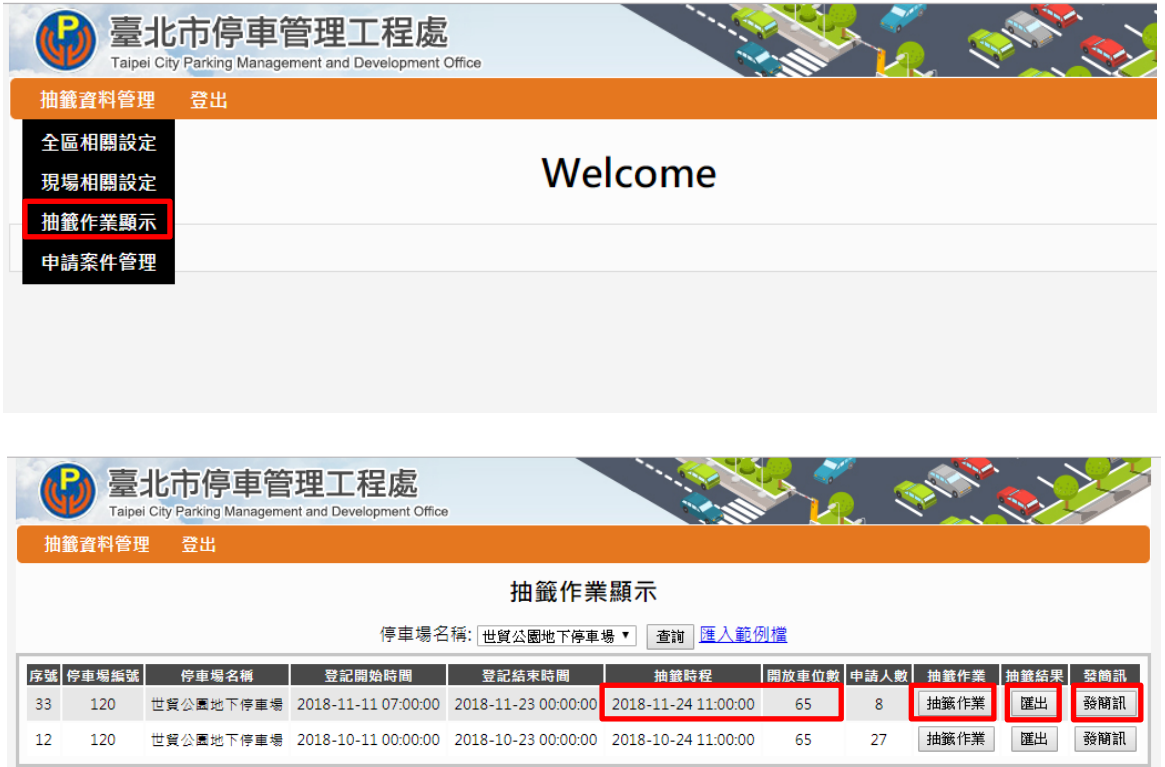

步驟 1.確認抽籤日期、車位 步驟 2.點選抽籤作業 步驟 3.匯出抽籤結果,列印 2 張,1 張公告、1 張記錄購票情形 步驟 4.點擊「發簡訊」,通知車主抽籤結果

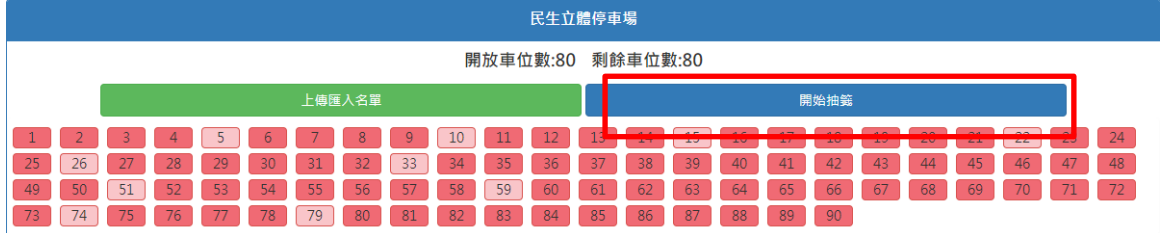

注意事項:

1.抽籤前再次確認場名和張數

2.未抽籤前編號為白色、抽籤後中籤為深紅色、未中籤為淺紅色

3.「開始抽籤」按鈕於 25 日 15 時以後才能點擊(時間若有更新由本處更新為準)

4.每筆資料僅能「抽籤1次」,請確認後再點擊「開始抽籤」

※抽籤時程與作業細節需配合本處最新公告辦理方式

#### 第 4 頁/共 6 頁

抽籤結果查詢

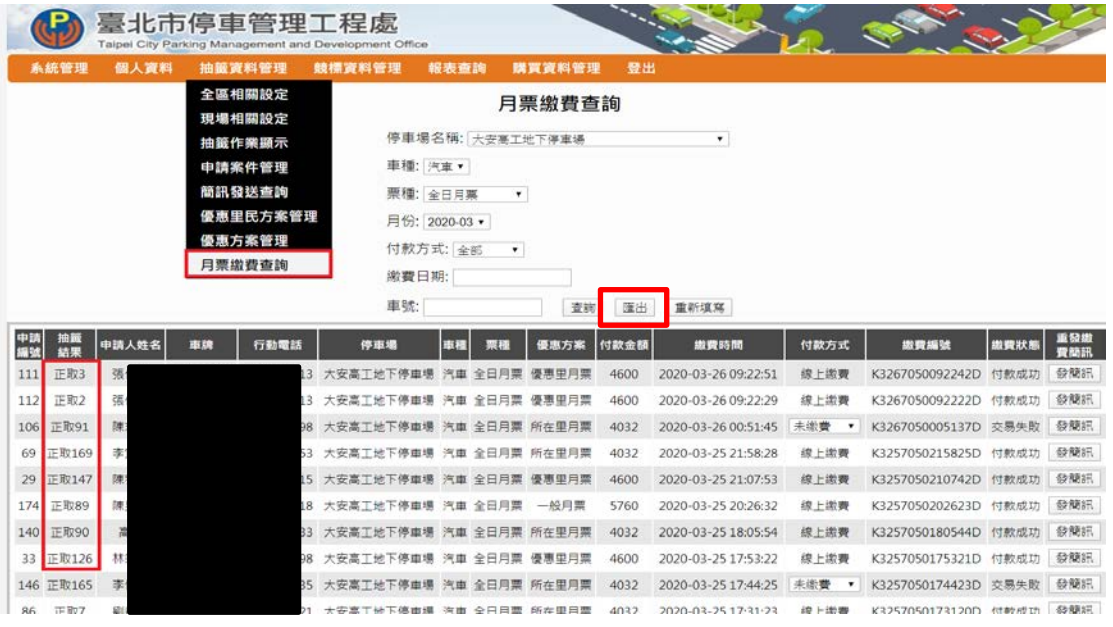

此處匯出檔案無遮罩,請注意資料勿外流

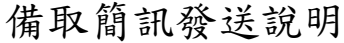

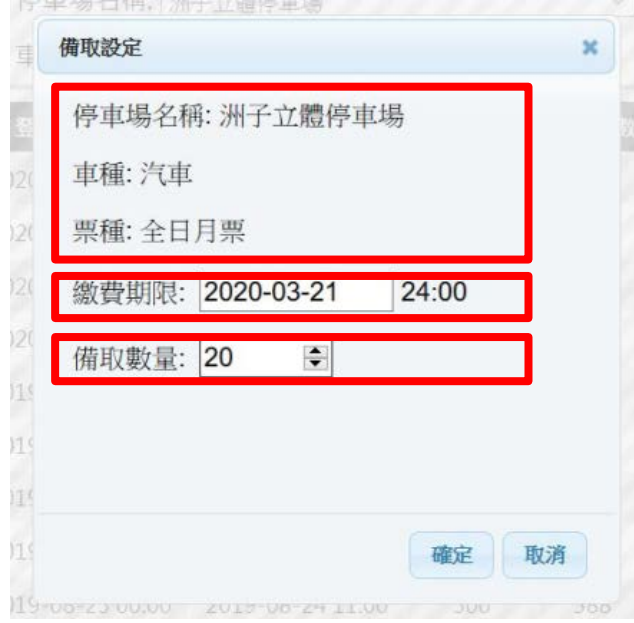

確認停車場資料、車種、票種。 設定備取繳費期限,預設為 2 日。 設定備取發送數量,會依照備取序號發送。第一輪備取到 5 號、第二輪備取到 7 號,此時修改時只會傳送簡訊至6號和7號。

第 5 頁/共 6 頁

# 月票線上販售作業流程

登記、抽籤及購票

# -以簡訊通知車主,網路及現場公布結果

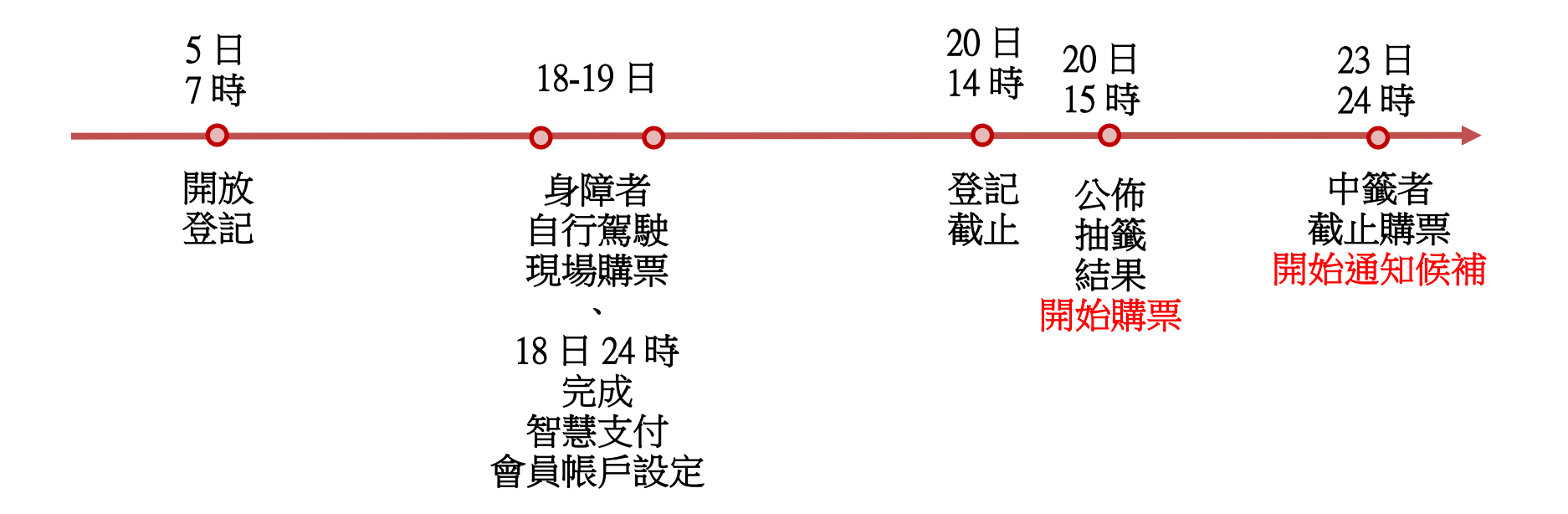